Hier geht es weiter mit der Installation von Windows 8.1

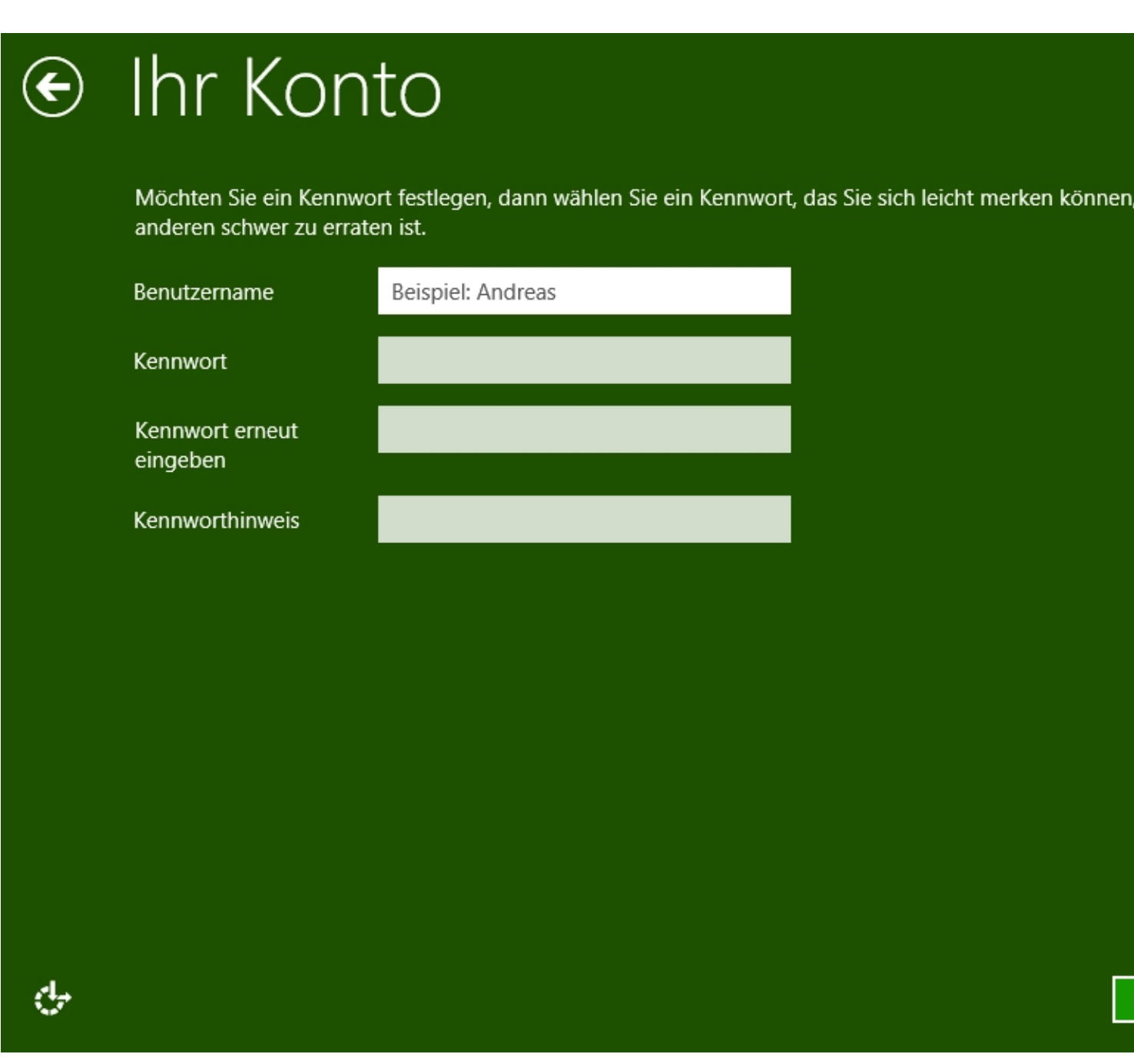

Hier kann man seinen Benutzernamen für Windows endlich eingeben und ein Passwort für diesen vergeben.

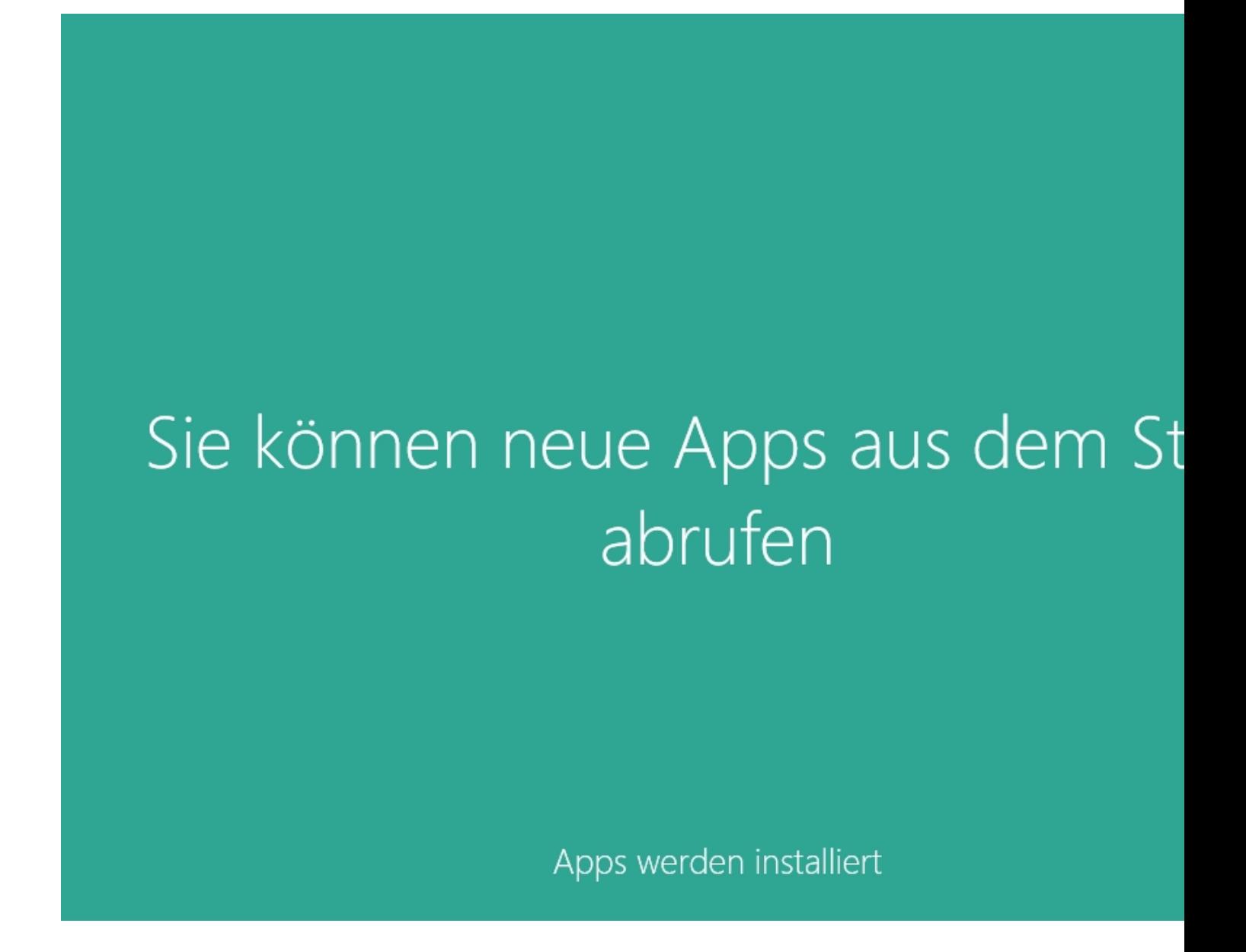

danach kommt dieser Bidschirm und das System braucht noch eine Weile um sich zu konfigruieren...

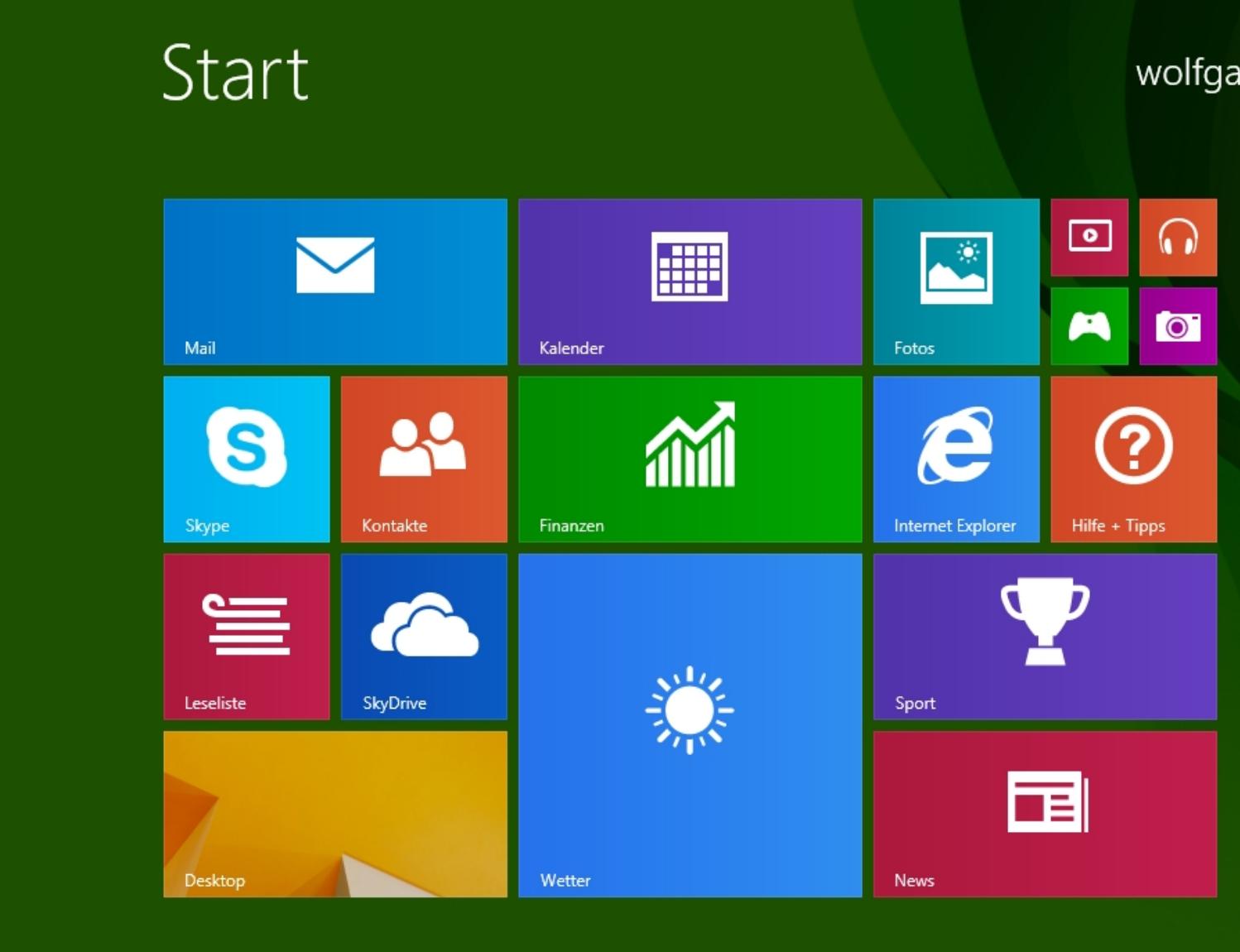

**Mutis Moontepage waare gesponsser veren Benutzer kommt der Startbildschirm von Windows**